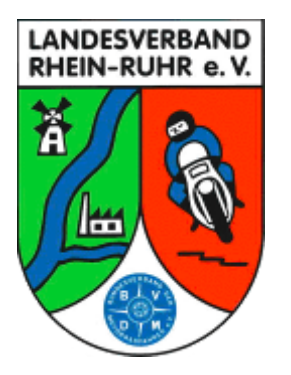

**Ausschreibung**

**Tourenzielfahrt 2017**

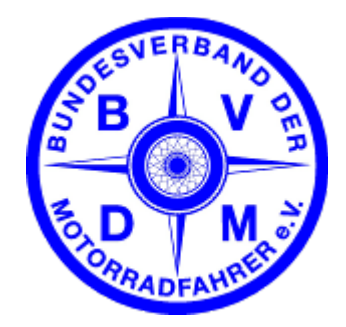

## **"Technische Museen" 'Hightech' von Anno Dazumal**

Im Anhang findest Du eine **Liste mit 157 Zielen** in ganz Deutschland. Du hast das ganze Jahr Zeit, so viele Ziele wie Du möchtest aus dieser Liste zu besuchen. Gewertet werden **maximal 20 Ziele**. Um vorab eine grobe Übersicht zu erhalten, wo sich die Ziele befinden, haben wir Dir als kleine Hilfe eine Google Earth Datei in den Anhang gestellt.

Als Beweis, dass Du selbst mit Deinem Motorrad vor Ort warst, machst Du ein Foto vom **Ortsschild**, auf dem Dein Motorrad mit Kennzeichen, sowie ein **Schild** mit der **Aufschrift**

# **17M**

sichtbar sind.

Für jedes Ortsschild bekommst Du 20 Punkte gutgeschrieben. Um zusätzlich die jeweils ausgewiesene Punktzahl für das Ziel zu bekommen, solltest Du noch ein Bild davon anfertigen (ein Bild von außen reicht, Du musst das Museum nicht betreten). Auf dem Foto des Ziels braucht Dein Motorrad nicht sichtbar sein. Die Punkte für das Ortsschild und für das Ziel werden, wenn alles korrekt ist, addiert. Ein Ortsschild allein - ohne das Foto des Ziels zählt demnach 20 Punkte. Ein Foto des Ziels allein - ohne das passende Ortsschild - kann leider nicht gewertet werden. Als Ortsschild zählen entweder Ortseingangs-, Ortsausgangs- (Schwarz auf Gelb) oder Ortsdurchgangsschilder (Gelb auf Grün).

In diesem Jahr gibt es pro Ziel **10 Sonderpunkte**, wenn Du ein **Ortsdurchgangsschild** (also gelbe Schrift auf grünem Grund) mit Deinem Motorrad und dem Jahreszahlenschild fotografierst, auf dem entweder der Name des Ziels oder der Name des in der Liste angegebenen Ortes vorhanden ist. Dadurch wollen wir etwas mehr Spannung in den Wettbewerb bringen, da im Vorfeld meist nicht klar ist, ob es zum Tourenziel ein grünes Schild gibt. Somit ist es also nicht sicher, dass Du mit den 20 nominal teuersten Zielen auch gewinnst – ein anderer Teilnehmer könnte ja ein grünes Schild gefunden haben und damit die Sonderpunkte einfahren.

In der Vergangenheit haben uns manchmal Teilnehmer gefragt, warum wir denn dieses eine besonders interessante Ziel XYZ nicht auf unserer Liste hätten. Durch Dich haben wir es jetzt – mit dem **Joker**: Hier kannst Du Dir **ein eigenes Ziel** aussuchen, welches Deiner Meinung nach gut zum Thema passt und **nicht auf unserer Liste** vorhanden ist. Dieses Ziel wird (innerhalb der 20 gewerteten Ziele) mit **25 Punkten** gewertet (plus Ortsschild, plus ggf. Sonderpunkte für das Ortsdurchgangsschild). Solltest Du am Jahresende der **einzige Teilnehmer** sein, der dieses Ziel besucht und als Joker eingereicht hat, bekommst Du

zusätzlich **5 Sonderpunkte**. Sofern Du den Joker nutzt, enthält Dein Wertungsheft also bis zu 19 Ziele aus unserer Liste plus den Joker – ansonsten bis zu 20 Ziele aus unserer Liste.

Ein weiterer Wertungsmodus ist, dass **bei Punktgleichheit** derjenige gewinnt, der mehr Ziele besucht hat. Gib daher im Wertungsheft alle Ziele an, die Du besucht hast – auch wenn es mehr als 20 sein sollten. Für diesen Modus werden ebenfalls maximal 20 Ziele gewertet (unabhängig von ihrer Bepunktung – hier zählt nur die Anzahl). Dein Wertungsheft kann also maximal 40 gewertete Ziele enthalten:

- Maximal 20 gewertete Ziele plus
- Maximal 20 Ziele, deren Anzahl bei Punktgleichheit der ersten 20 Ziele gewertet wird Sollte sich hiernach immer noch eine Punktgleichheit ergeben, wird der Platz doppelt vergeben. Über evtl. Preise bei der Siegerehrung entscheidet in diesem Fall das Los.

Du darfst mehr als ein Motorrad für die Teilnahme an der Tourenzielfahrt benutzen. Dasselbe Motorrad darf aber nicht von mehr als einem Teilnehmer benutzt werden.

### **Zum Wertungsheft:**

Der Versand der Fahrtunterlagen erfolgt ausschließlich in digitaler Form. Das Wertungsheft kannst Du wahlweise digital oder in Papierform einreichen. Grundsätzlich gehen nur vollständig ausgefüllte Wertungshefte mit vollständig ausgefüllter Wertungstabelle in die Wertung ein.

### *Digital*

Fülle die beigelegte PPTX (Powerpoint) Datei aus und erstelle wenn möglich eine PDF Datei daraus. Ist die Datei kleiner als ca. 20 MB, so kannst Du sie per Email an [tourenzielfahrt@bvdm.de](mailto:tourenzielfahrt@bvdm.de) einreichen. Größere Dateien kannst Du uns per Dropbox etc. zur Verfügung stellen. Oder brenne eine CD und schicke diese per Post an die unten angegebene Adresse. Die eingereichten CDs werden nach der Siegerehrung vernichtet.

Das Wertungsheft kannst Du mit Powerpoint oder den kostenlosen Alternativen OpenOffice oder LibreOffice bearbeiten. Die beiliegende Vorlage ist nur beispielhaft und kann gerne kreativ bearbeitet werden – solange die ausgefüllte Wertungstabelle am Ende inhaltlich beibehalten wird. Wichtig: das Endergebnis muss EINE Datei sein – Ordner mit 'losen' Bilddateien werden nicht mehr akzeptiert, da der Aufwand für die Auswertung einfach zu groß ist.

### *Papierform*

Drucke das Wertungsheft in entsprechender Seitenzahl aus und klebe Deine Fotos ein. Fülle die Wertungstabelle aus und schicke das Heft an die unten angegebene Adresse. Gerne kannst Du uns auch ein [Fotobuch](https://de.wikipedia.org/wiki/Fotobuch) schicken. Möchtest Du Dein Wertungsheft nach Abschluss der Auswertung zurück haben, so komme entweder zur Siegerehrung (Jahreshauptversammlung) oder lege Rückporto bei. Liegt kein Rückporto bei, wird Dein Wertungsheft nach der Siegerehrung vernichtet.

### **Zur Siegerehrung**:

Für die Auswertung ist der **Einsendeschluss** der Wertungshefte (online oder per Post) der

## **08.01.2018**

Du darfst Deine Unterlagen aber auch gerne früher einschicken, das erleichtert uns die Auswertung. Die Postadresse für die Einsendung der Wertungshefte **Tourenzielfahrt 2017** lautet:

#### **Jörg Linnemann Mühlenfeldstrasse 24 59329 Wadersloh**

Die Siegerehrung für die BVDM-Wertung findet auf der Jahreshauptversammlung des BVDM 2018 statt. Für Mitglieder des LV Rhein-Ruhr ist die Tourenzielfahrt ein Jahreswettbewerb mit einer eigenen Wertung. Die Siegerehrung für LV-Mitglieder ist auf der JHV des LV Rhein-Ruhr Anfang 2018.

## **Wir wünschen Dir allzeit gute Fahrt und viel Spaß!**

### **Anhang:**

Ziellisten

- 2017 Technische Museen.pdf PDF Format. Benötigt den Adobe Reader.
- 2017 Technische Museen.xlsx Excel Format. Benötigt Microsoft Excel,
- 2017 Technische Museen.kml Google Earth Format. Benötigt Google Earth.
- 2017 Technische Museen.ov2 TomTom Navi Format (Orte von Interesse)
- 2017 Technische Museen.bmp TomTom Navi Format (Symbol)
- 2017 Technische Museen\*.gpi Garmin POI Format
- 2017 Technische Museen\*.gpx Garmin Basecamp Format

Die Nummerierung der Tourenziele folgt den Postleitzahlen. Die erste Ziffer der Nummer eines Zieles gibt die Leitzone der PLZ (also die erste Stelle seiner Postleitzahl) wieder, die weiteren Ziffern der Zielnummer nummerieren das Ziel innerhalb dieser Leitzone durch. Das Ziel mit der Nummer 402 ist somit das zweite Ziel (sortiert nach PLZ) in der Postleitzone 4.

OpenOffice oder LibreOffice

Die Google Earth Datei zeigt Dir, wo Du die Ziele findest. Öffne (Datei – Öffnen) dazu einfach in Google Earth die KML Datei und schon werden Dir die Positionen der Ziele angezeigt. Durch einen einfachen Klick auf die Zielbezeichnung sind die Beschreibung und die Internetlinks (blau unterstrichen) zu erreichen. Ein Doppelklick zeigt Dir die ungefähre Position des Ziels. Die Ziele mit den höchsten Punktzahlen sind übrigens rot markiert (für die besonders eifrigen Teilnehmer).

Ein kleiner Hinweis noch für Wiederholungstäter, die bereits die letztjährigen Ziele in Google Earth angezeigt haben: Unter , Meine Orte' kannst Du die einzelnen Listen ein- und ausblenden. Setze oder entferne dazu einfach den kleinen Haken vor dem Thema (z.B. Erde und Steine 2013, Rathäuser 2012, Wasser 2011, Mühlen 2010).

Eine Konvertierung der KML Datei für Navigationssysteme ist möglich. Für die beiden meist genutzten Navisysteme TomTom und Garmin liegen die Dateien bereits in konvertierter Form bei.

Auch die Ziellisten im PDF und XLSX Format enthalten die Internetlinks. Klicke hierzu einfach auf die blauen Einträge der Liste.

Das Wertungsheft liegt als Powerpoint (zum elektronischen Versand) oder PDF Datei (zum Ausdrucken und Einkleben der Fotos) vor.

Adobe Reader, OpenOffice.org, LibreOffice, Google Earth und Tyre kannst Du **kostenlos** von folgenden Internetadressen herunterladen:

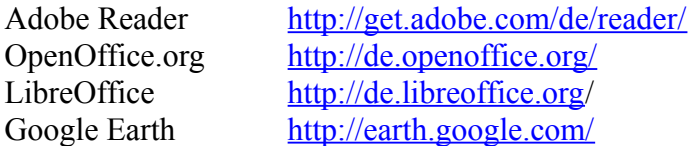

Im Internet findest Du unter [www.tourenzielfahrt.de](http://www.tourenzielfahrt.de/) und im BVDM Forum unter [www.bvdm.de](http://www.bvdm.de/) weitere Informationen und kannst Dich mit anderen Teilnehmern der Tourenzielfahrt austauschen.

Die Tourenzielfahrt ist ein Wettbewerb des BVDM, der ausgerichtet wird vom LV Rhein-Ruhr. Der LV Rhein-Ruhr ist ein Motorradverein im BVDM, unter dessen Regie viele attraktive Veranstaltungen (z. B. die BVDM TourenTrophy, [www.tourentrophy.de\)](http://www.tourentrophy.de/) durchgeführt werden. Informationen über den LV Rhein-Ruhr gibt es unter [www.lv-rhein-ruhr.de.](http://www.lv-rhein-ruhr.de/)

### **Importanweisungen für ältere TomTom Navis (bis Rider 2013):**

- 1. Schließe das Navi an den Rechner an
- 2. Die Speicherkarte des Navis erscheint als neuer Laufwerksbuchstabe (Windows) oder Laufwerk (Mac)
- 3. Kopiere die ov2 und die bmp Datei in Dein Kartenverzeichnis auf dem Navi (z.B. Central Europe)
- 4. Trenne das Navi vom Rechner (Mac: Laufwerk auswerfen)
- 5. Du hast jetzt eine neue Kategorie von Sonderzielen (POI) names '2017 Technische Museen'. Diese kannst Du Dir auf der Karte anzeigen lassen oder als Ziel auswählen.

#### **Importanweisungen für neue TomTom Navis (z.B. Rider 40/400/410):**

Hierfür liegt eine eigene, bebilderte Datei bei, die den Importvorgang beschreibt.

**Importanweisungen für Garmin Navis** (mit bestem Dank an MiBo für die Unterstützung!): Kopiere die gpi Datei ins Verzeichnis /Garmin/POI auf dem Navi.

Die Datei "...**für ältere Zumo wie 550.gpi**" hat 22x22 Pixel große Symbole im Bauch und ist optimiert für Geräte mit einer Bildschirmauflösung von 320x240 Pixel wie z.B. Zumo 400, 500. 550.

Die Datei "**...für neuere Zumo wie 660.gpi**" hat 60x60 Pixel große Symbole im Bauch und ist optimiert für Geräte mit einer Bildschirmauflösung von 480x272 Pixel wie z.B. Zumo 660, 390LM, BMW-Navigator V und auch besser für den Zumo 590LM (800x480 Pixel) geeignet.